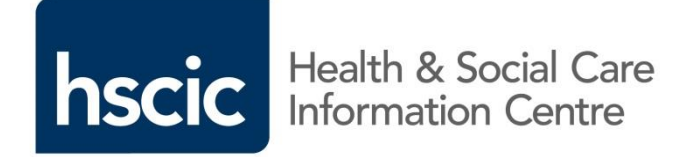

### SNOMED CT: 3 methods for subset creation

**Ian Arrowsmith, Head of SNOMED CT Implementation, NHS Digital**

### Methods for developing your surgical subsets

- 1. Browsing current SNOMED content and review/amend
- 2. Make a list of required terms and then check against currently available SNOMED terms
- 3. Agree a diagrammatic hierarchy for elements required within terms

Or a mix of any of elements listed above

# Methodology 1: Browsing current content

First- you will need a BROWSER in order to search current SNOMED terms.

<http://systems.digital.nhs.uk/data/uktc/snomed/browser> These come in 3 types:

- 1. Desktop application browsers provide fast searching and display detailed information from the terminology such as relationships and synonyms but need to be installed on your desktop e.g. CliniClue Xplore, SNOB
- 2. Online browsers- provide easy online access to the terminology but require you to have an internet connection e.g. NPEx, IHTSDO and Snoflake.
- 3. Mobile Device browsers- Allows viewing of SNOMED CT on the move. No current free-to-use mobile applications but low cost applications are available.

### Links to browsers

- CliniClue Xplore: <http://www.cliniclue.com/>
- SNOB: [http://www.openclinical.org/dld\\_snob.html](http://www.openclinical.org/dld_snob.html)
- NPEx: <http://www.snomedbrowser.com/>
- IHTSDO: <http://browser.ihtsdotools.org/?>
- Snoflake: [http://www.snoflake.co.uk/Account/LogOn?ReturnUrl=%2f](http://www.snoflake.co.uk/Account/LogOn?ReturnUrl=/)

### **IHTSDO Online browser**

### The IHTSDO SNOMED CT Browser

The IHTSDO SNOMED CT Browser has just got better! This is version 2.0. Please go to the release notes to see what's changed!

The IHTSDO SNOMED CT Browser provides ways to browse and search SNOMED CT. The browser has been implemented as part of development within the IHTSDO Open Tooling Framework, by the IHTSDO and its development partners

The Browser is provided by the IHTSDO to anyone for reference purposes. The interface and REST APIs are not to be used as part of production systems in health care settings.

Please provide any feedback on the browser by clicking on the feedback button at the top of the page. Your feedback is essential to the evolution and improvement of this service. Please visit SIRS to provide content feedback.

### International Editions

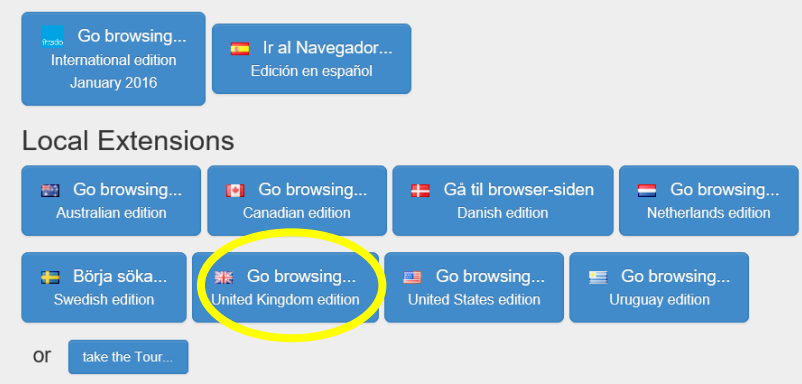

Many thanks to the IHTSDO Member countries who have provided their extensions in this browser. If you would like to enquire further about any of the Member country extensions in this browser, please contact the relevant National Release Center via the URLs below:

### IHTSDO Browser

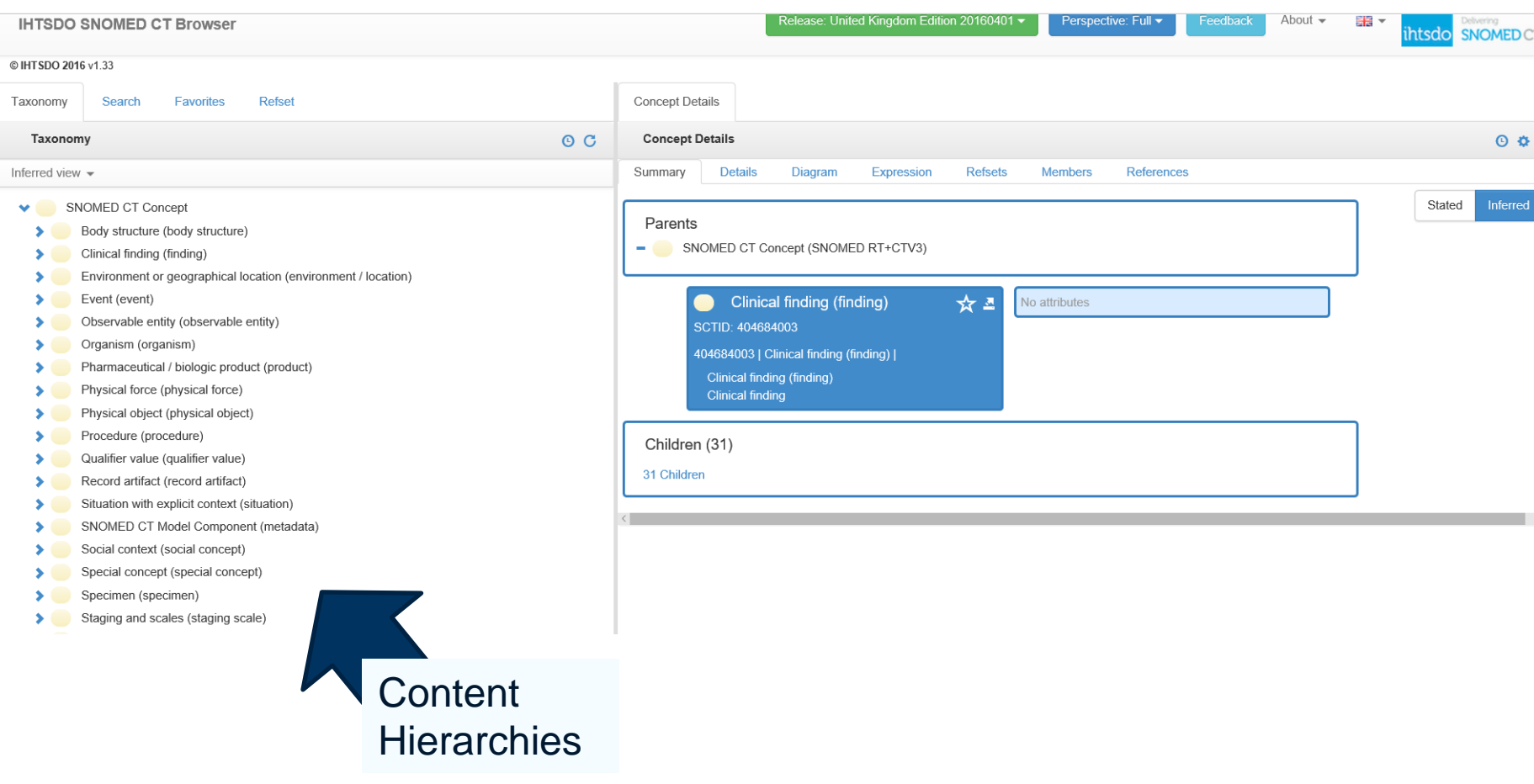

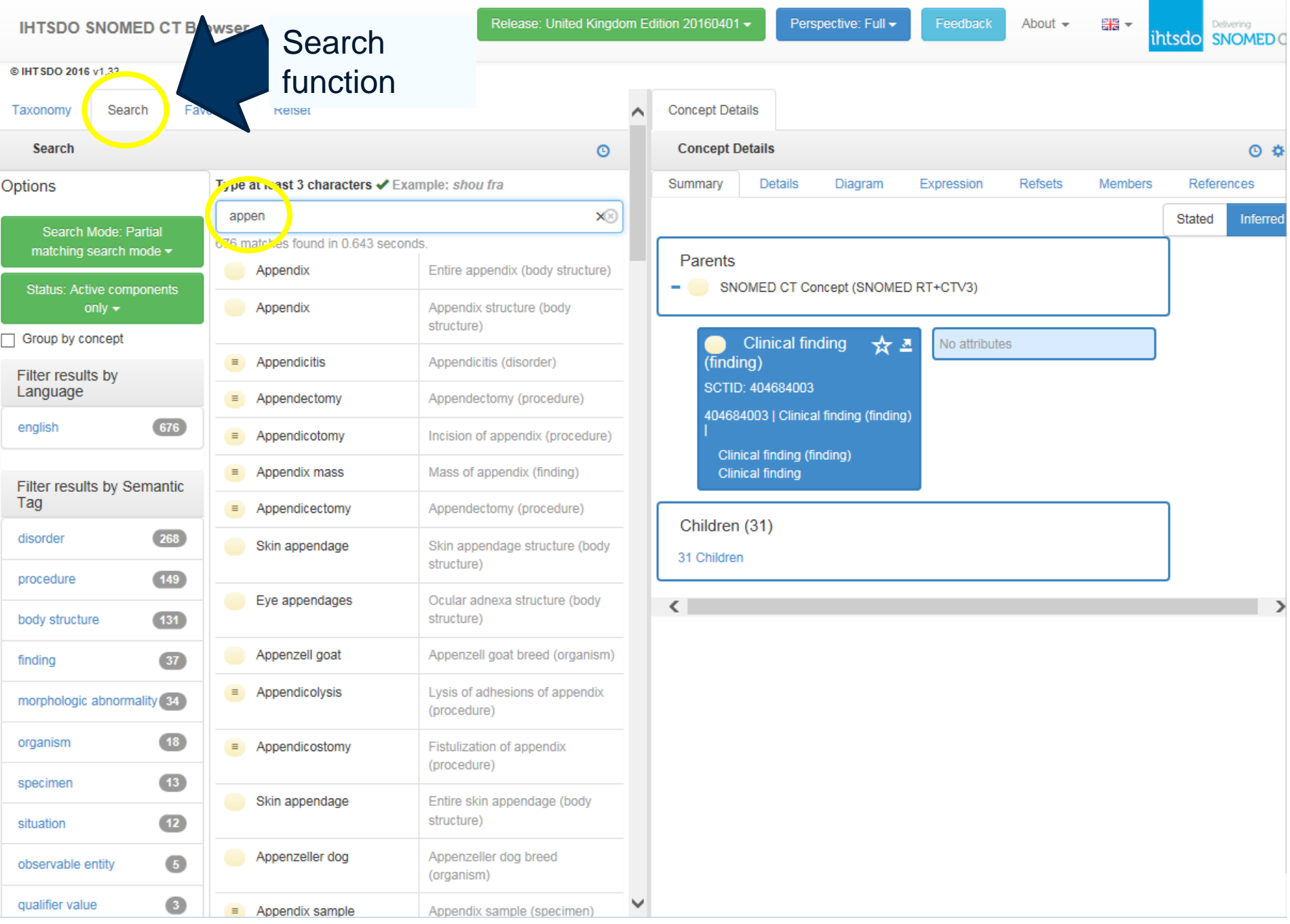

### **IHTSDO SNOMED CT Browser**

Release: United Kingdom Edition 20160401 -

Perspective: Full -

Delivering ihtsdo SNOMED

### @ IHT SDO 2016 v1.33

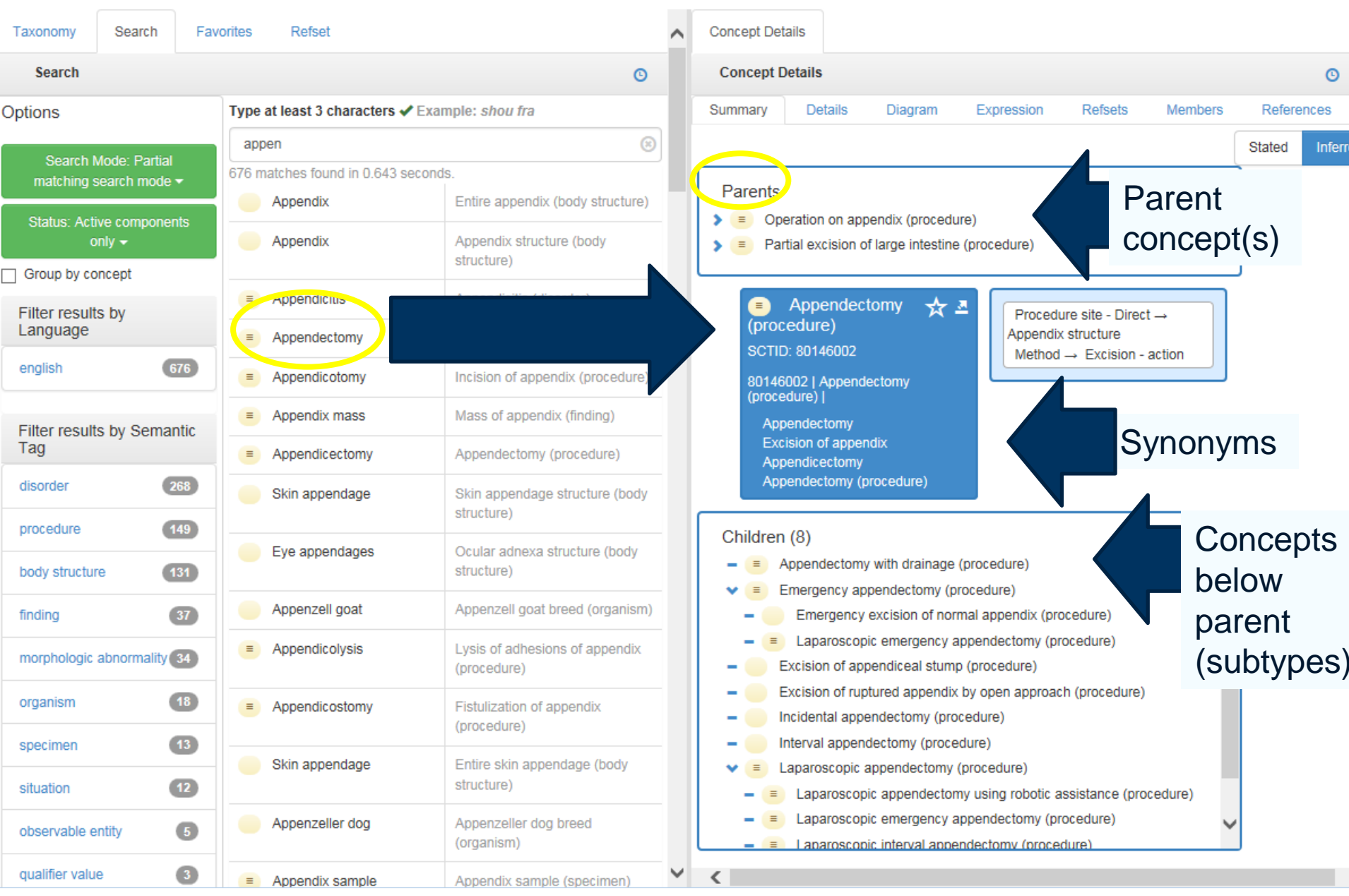

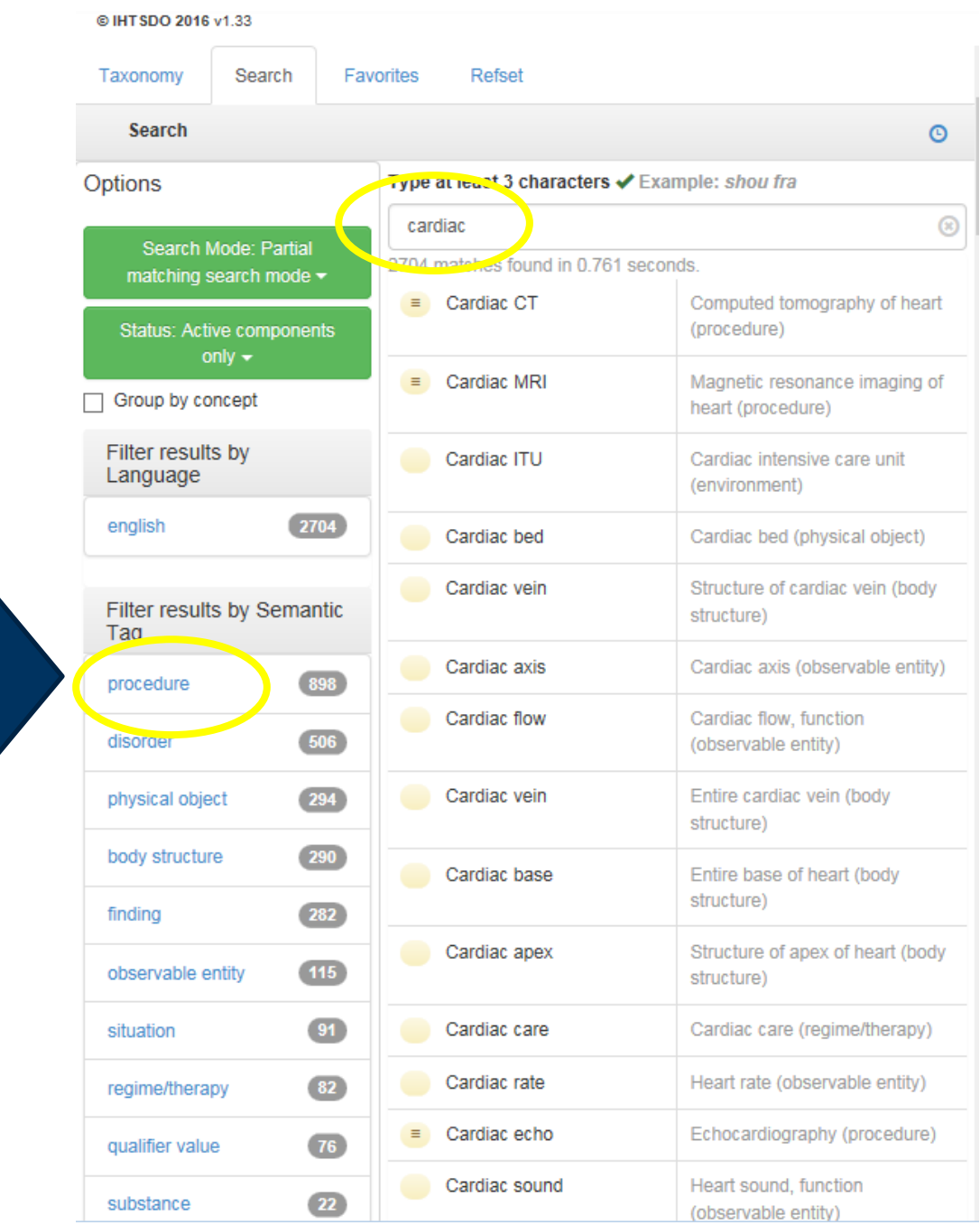

Filter by hierarchy

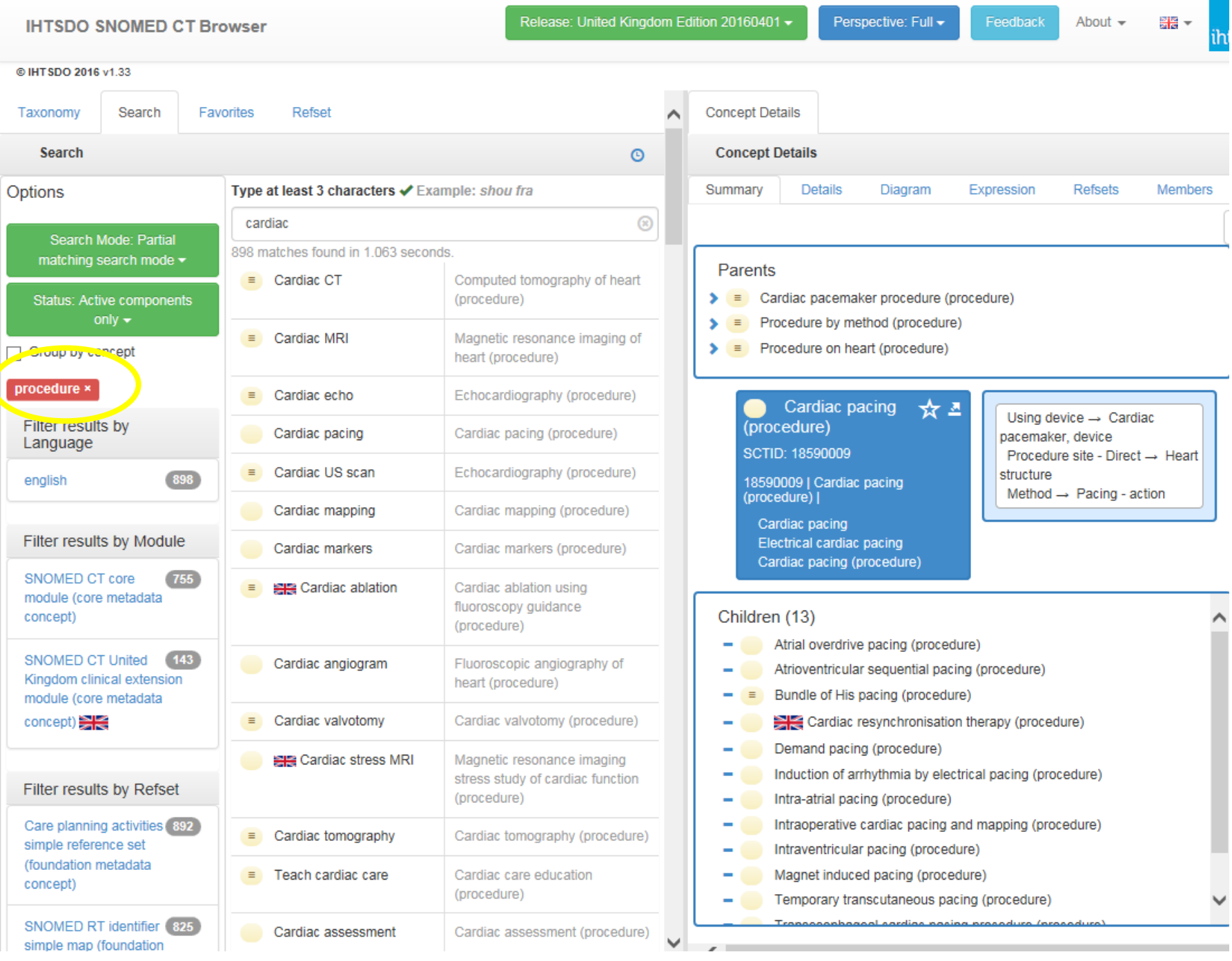

### Things to consider:

- Your requirements might not yet be fully elaborated
- This method could mean you do not consider other ways of listing diagnoses/ procedures
- May be 'starter set' for pilot use
- May be time consuming

## Tips for searching SNOMED CT

Body structures are normally in the singular, e.g. eye not eyes

Most abbreviations are present (with their expanded form), e.g. PID - prolapsed intervertebral disc

> Search for most unique words in string and add other search tokens to limit results, eg implantation of lumbar epidural catheter and there is (usually) no need to worry about word order

> > Always check the fully specified name

### Methodology 2: Create your subset list

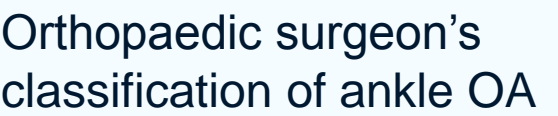

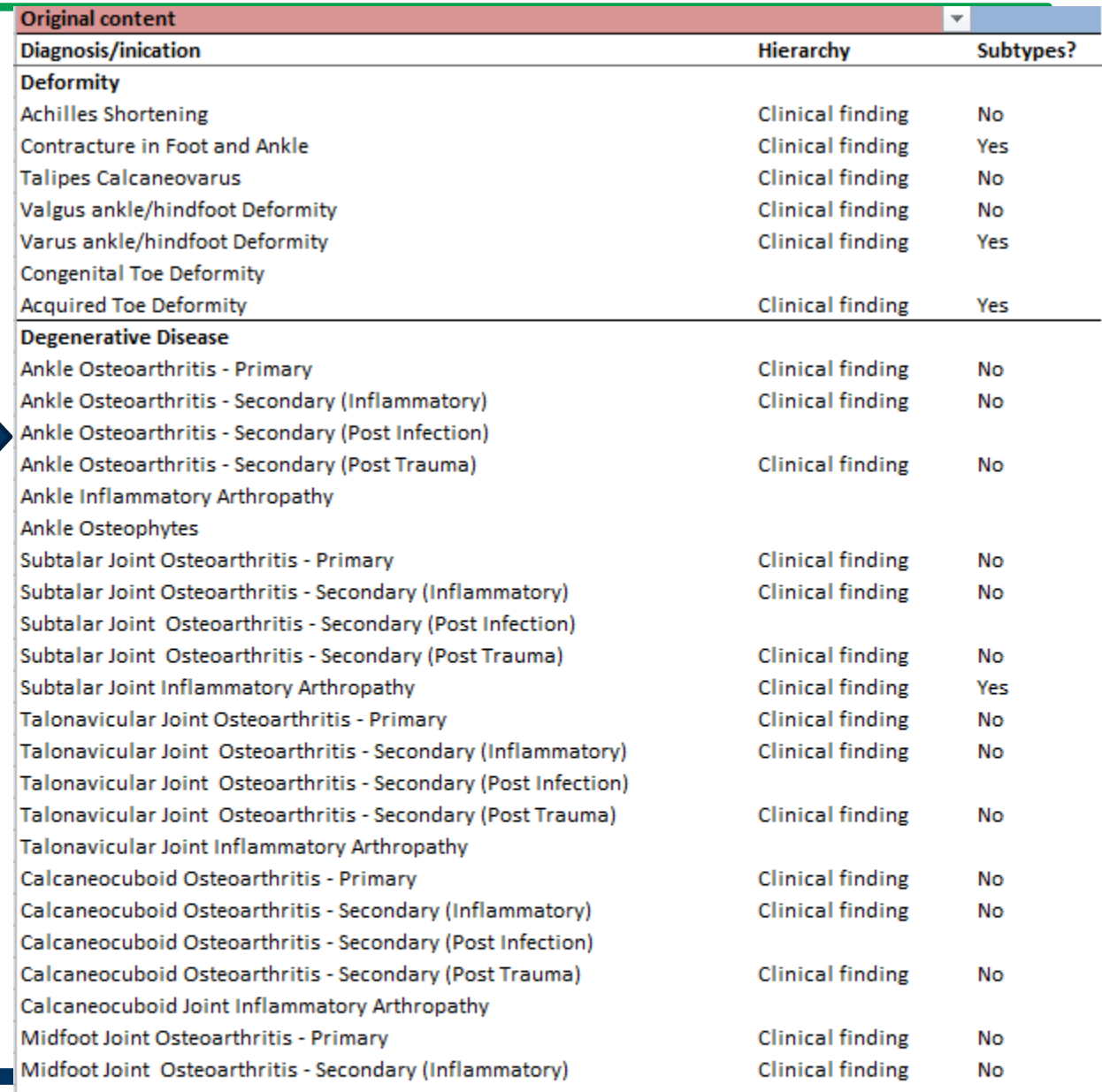

# Same concept in SNOMED

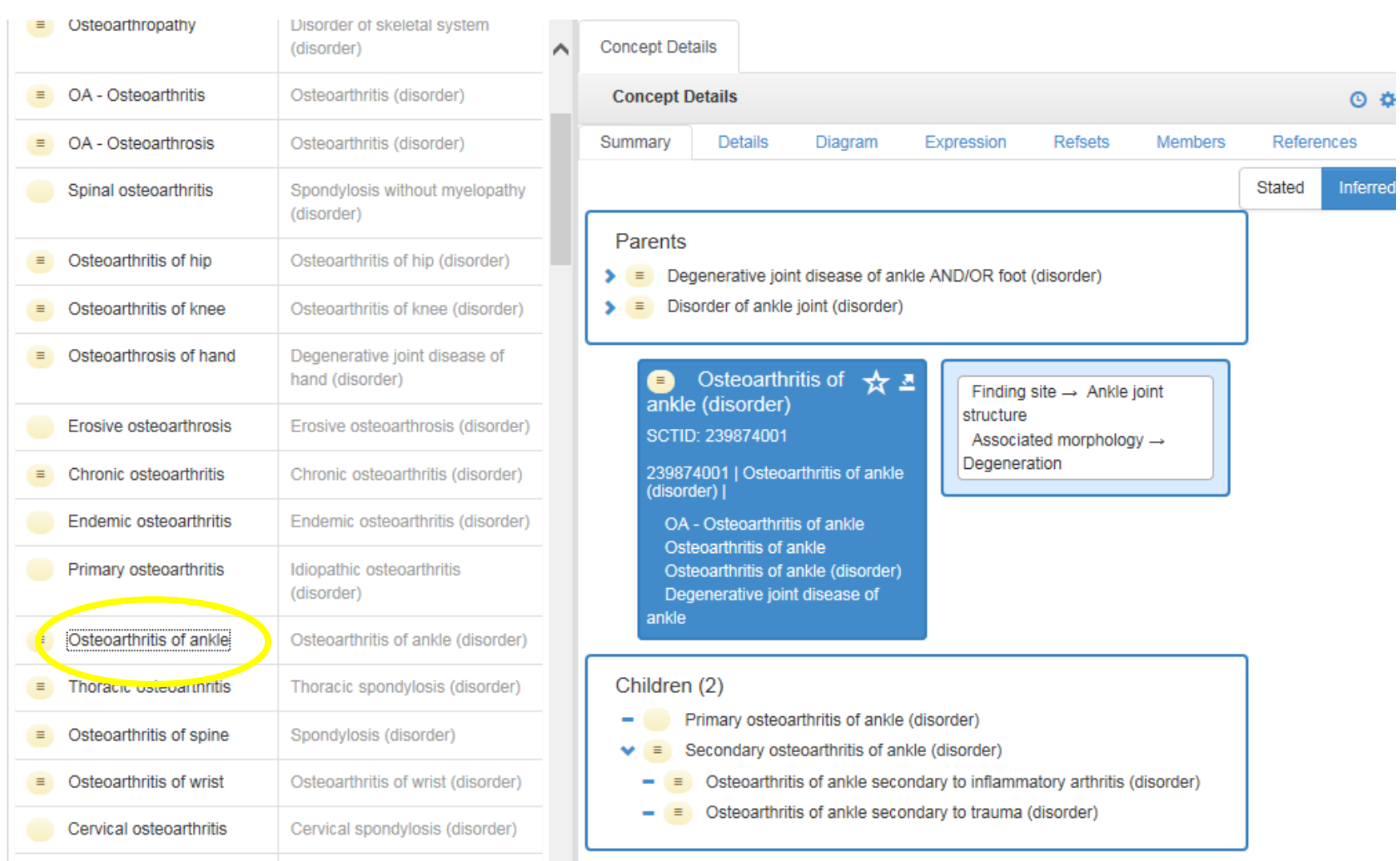

### Methodology 2: Create your subset list

- Requirements are well understood and articulated
- Methodology might be to harvest existing records for frequently occurring content
- Can define concepts within prescribed subset that meets your clinical needs
- May have formal editorial oversight

### Methodology 3: compositional approach

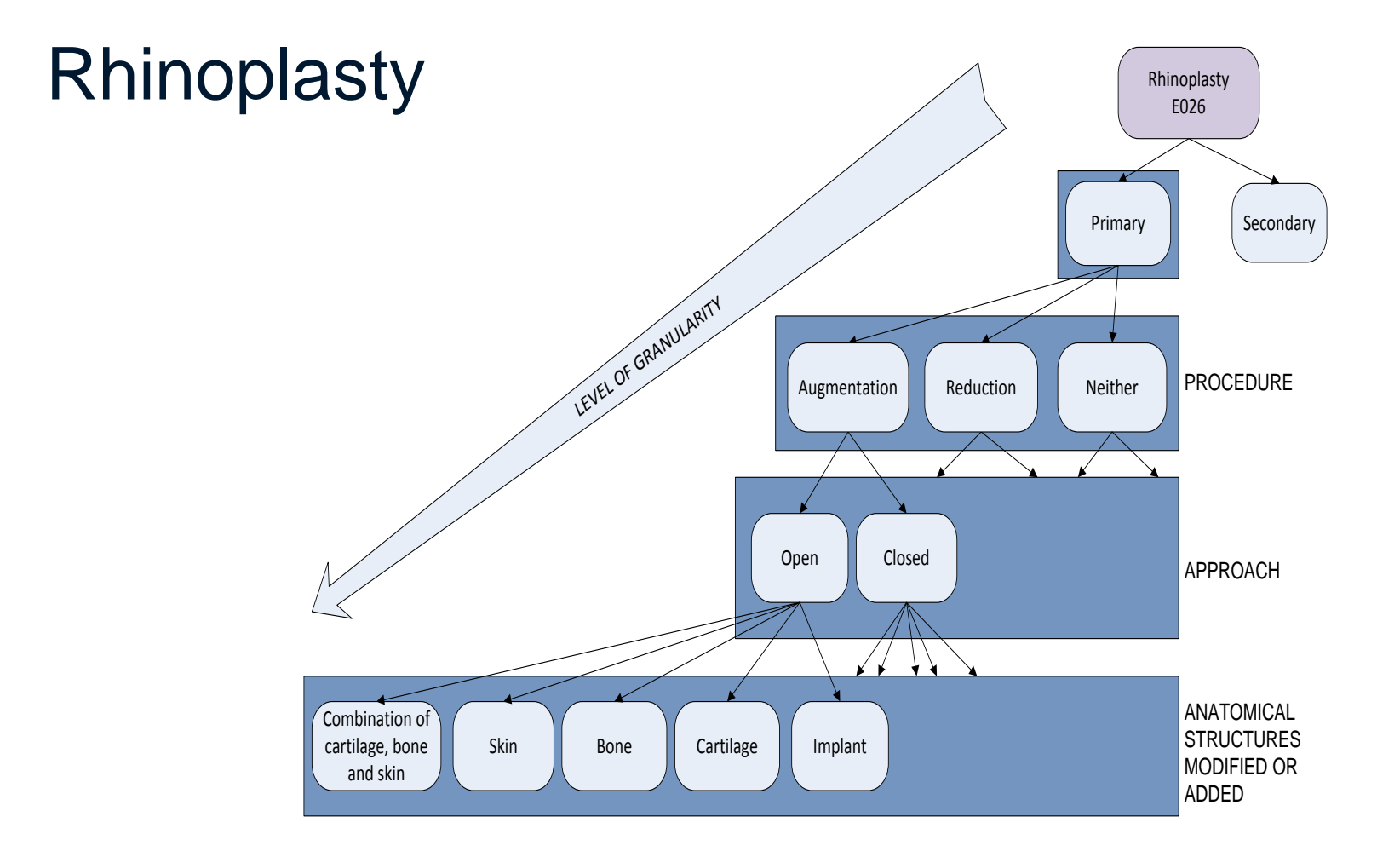

## Methodology 3: cont

- Possible concepts from diagram:
	- Primary augmentation rhinoplasty via an open approach with bone modification
	- Primary reduction rhinoplasty via a closed approach and cartilage modification
- You can decide the level of granularity required